# **Tänk dig en värld där varje människa på den här planeten får fri tillgång till mänsklighetens samlade kunskap.** Jimmy Wales, Wikipedias grundare

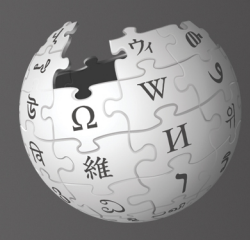

# Välkommen till **Wikipedia**

Wikipedia är världens största uppslagsverk och väldens femte mest besökta webbplats. Det skrivs och underhålls av mer än 100.000 personer runt om i världen. Det innehåller ungefär 20 miljoner artiklar på över 280 språk, varav drygt 410.000 artiklar på svenska. Det är gratis, det är fritt att ändra i, och det är fritt från reklam.

*(Data från november 2011)*

Hej, jag heter Sara! Jag använder ofta Wikipedia när jag vill veta mer om något, men nu har jag börjat undra vem som skriver artiklarna. Och varför har artiklarna ibland ändrats? Jag har hört att vem som helst kan redigera Wikipedia, men kan jag också göra det? Och i så fall hur?

**Efter att ha läst denna broschyr kommer du att:**

- **»** förstå hur Wikipedia fungerar
- **»** kunna öppna ett användarkonto
- **»** känna till hur en wikipediasida är uppbyggd
- **»** veta hur du kan bidra till Wikipedia
- **»** veta hur du samverkar med andra användare på din diskussionssida
- **»** känna till hur en wikipediaartikel växer och förbättras
- **»** veta vad som kännetecknar Wikipedias "bra artiklar" och "utmärkta artiklar"
- **»** själv kunna skriva en nya artiklar

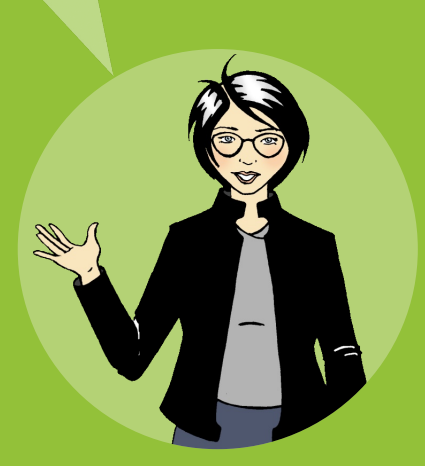

### **Hur Wikipedia fungerar**

Allt material på Wikipedia är skapat av frivilliga som du. Det skulle inte vara så stort och framgångsrikt utan dessa frivilliga wikipedianer, som kontinuerligt bidrar med enskilda uppgifter, bilder och längre texter. Wikipedia växer med över **8.000 artiklar om dagen** och med över **11 miljoner redigeringar per månad**.

*(Data från november 2011)*

Wikipedianer delar en vision om att sprida fri kunskap till alla. Det är därför människor från hela världen arbetar med att bit för bit förbättra innehållet i Wikipedia. Genom att alla utan kostnad kan läsa, ladda ner och återanvända materialet i uppslagsverket, finns det god möjlighet att föra kunskapen vidare.

> Men vem bestämmer vad som får publiceras? Är det en redaktör någonstans?

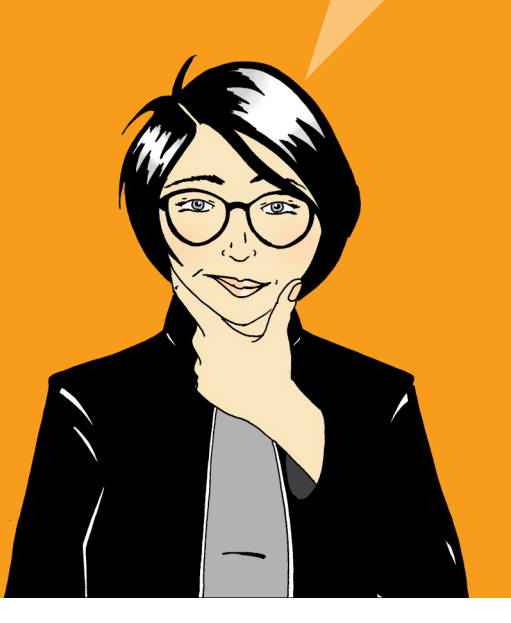

Wikipedianerna skriver alltså så många nya artiklar, och redigerar de befintliga artiklarna så ofta, att det skulle vara omöjligt att ha en redaktion stor nog för att gå igenom och godkänna allt. Redaktionen, det är alla frivilliga tillsammans. Att skriva på Wikipedia och lämna bidrag i övrigt gör wikipedianerna för att de tycker det är roligt och meningsfullt.

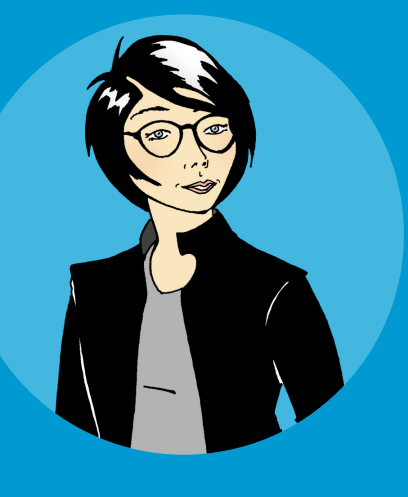

Att hjälpa folk över hela världen att få fri tillgång till information känns rätt för mig. Berätta mer! Hur börjar jag?

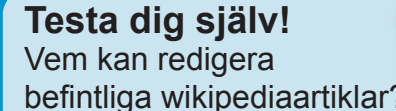

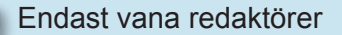

Wikipedias chefredaktör

Vem som helst som har tillgång till internet

Svaret på denna fråga och andra frågor finns längst bak i broschyren.

## **Att öppna ett konto**

Att skapa ett konto är ett bra första steg mot att börja bidra till Wikipedia. Ett konto ger dig flera verktyg, som Min bevakningslista och möjligheten att ladda upp bilder. En **bevakningslista** låter dig följa utvecklingen av artiklar som du medverkat i och att bokmärka andra intressanta sidor. För att lägga till en artikel i din bevakningslista, klicka på stjärnan nära övre högra hörnet i artikeln!

Med ett användarnamn får du också en identitet på Wikipedia, eftersom dina redigeringar då kopplas till ditt användarnamn. Detta hjälper dig att samverka med andra som redigerar samma artiklar som du, och hjälper dig att bli en person som Wikipediagemenskapen litar på. Allt eftersom du bidrar och samverkar med andra, kommer du att märka att du får mer tyngd i diskussioner och att du också kan hjälpa andra att lösa problem som uppkommer.

Du kan visserligen redigera på Wikipedia även utan konto, men wikipediagemenskapen tenderar att lita mer på redigeringar från användare med konto.

Det är lätt att skapa ett konto, och du skriver bara in den information om dig själv som vill skriva in. På din användarsida kan du också skriva om dina specialkunskaper:

- **1.** Klicka **Logga in/Skapa konto**, längst upp till höger på varje artikelsida
- **2. Skriv in Användarnamn**
- **3.** Skriv in **Lösenord**
- **4.** Klicka **Skapa konto**

### **Pröva själv!**

- Skapa ett **konto** på **Wikipedia**
- 2 Lägg upp en bevakningslista med dina favoritartiklar genom att klicka på stjärnan längst upp till höger i artikeln. Följ hur artiklarna förändras på din bevakningslista..

Det gick snabbt! Nu när jag har ett konto, så kan jag arbeta tillsammans med andra för att skapa riktigt bra artiklar.

## **Hur en wikipediasida är uppbyggd**

Wikipedias **huvudsida**.

W  $\Omega$  $\overline{v}$ Portal Diskussion **Diskussion** finns längst upp på  $W_{IKIPEDIA}$ varje artikel. På diskussions- $\frac{WIRIPEDIA}{\frac{Den_{fria\,encyklopedin}}{P}}$ sidorna kan du och andra planera strukturen i artiklar, **Välkommen till verstandelse fråga**<br>Innehållet, samt fråga Huvudsida diskutera och bygga konsensus den fria encyklopedin som alla varandra om hjälp. skriv en ny artikel<br>Deltage Deltagarportalen<br>Bybrun-Introduktion Hjälp Kontakt Bybrunnen ™ *>>>*≀unnen<br>Senaste ändringarna<br>Slumpartikol Utmärkt artikel Slumpartikel Ladda upp filer<br>Stöd upp filer *Erik Gustaf Geljer, född 19.*<br><sup>23 april 19. –<br><sup>2</sup>0 í Senaste ändringarna</sup> Stöd Wikipedia 23 april 10 Kontakta Wikipedia<br>Hiäln **OCK** Ransäters bruk i Värmland, död<br><sup>fattare,</sup> poet, filosof, hista u Hjälp svens underlättar för dig när du ska Tattare, poet, filosof, historikar<br><sup>stikerna</sup> och, filosof, historiker<br><sup>stikerna</sup> och idégivarna i Skriv utbexportera fäder. kontrollera artiklar beträffande stikerna och idégivarna i den<br><sup>stikerna</sup> och idégivarna i den<br><sup>IV</sup> den svenska natio-Skapa en box liberalis felaktigheter eller vandalism. Iv den svenska nationalisme och blev 1824 ledamot av Svenska Akademien. Han var vidare rektor för werna och idégivarna i den<br><sup>Iv den</sup> svenska nationalismens<br><sup>Ilsefull förespråkare av</sup> Hämta som PDF Uppsala universitet under åren 1822, 1830, 1836 och 1843–1844. Som förbundet av prästeståndet i den 1827–1830 och 1843–1844. Som der åren 1828–1830 och 1843–1844. Som der åren 1828–1830 och 1843–1844. Som der åren 1828–183 Utskriftsvänlig version l Verktygslåda *ト På andra projekt* förbundet På andra språk e till att föra konservatismen till den svenska politiska idédebatten.<br>Inter avskaffades i den dåvarande svenska politiska idédebatten.<br>Inthan Söderblom och Einar Billing samt var en samt-Barthélem.<br>Plutiers: skriver att d information om hur العديبة rin att föra konservatismen till den svenska politiska idédebatten.<br>I den dåvarande svenska politiska idédebatten.<br>I den dåvarande svenska kolonin Saint-Barthélem, Han miljebok skriver att det var Geijer som nära bytningar Wikipedia fungerar. Triet avskaffades i den dåvarande svenska politiska idédebatten. Han filosofi". Nordisk familiehok skaffades i den dåvarande svenska kolonin Saint-Barthélemy, på filosofi". Nordisk familiehok skriver at Беларуская **Filosofi".** Nordisk familjebok skriver att det var Geijer som möjliggjorde att liberalismen intrade svensk form av liberalism. Henrik Schück hävdade i Frankrike, och att liberalismen intrade svensk form av liberalism. Hen Беларуская старуская<br>(тарашкевіца) Bosanski ългарски **Italà** edigera Utvalt innehåll på Wikipedia Fler utmärkta artiklar Nomine ۱kγ artiklar om samma ämne ik. på andra språk.<br>E<del>ssensverv</del>errikel 2h 5

Vem skrev den här artikeln? Jag tycker den är bra! Jag är inte säker på att jag kan skriva en lika bra artikel. **Skapa konto** bygga din identitet på Wikipedia.Visa Visa wikitext Visa historik & Logga in / skapa konto Sök  $\overline{Q}$ Tisdagen<br>s det 414 574 artiklar på sve  $Just must be$ Tisdager<mark>i den 8 november 2011.</mark><br>1574 artiklar på svenska.<br>1574 artiklar på svenska. **Visa historik** låter dig se och jämföra tidigare Itvalda artiklar - Kategorier - Portaler<br>Delfas versioner av artikeln. Deltagande **VIII du testa? Besök Sandlådan och**<br>experimenteral sandlådan och **Sök** tar dig till artikeln med det du tror! namn som du skriver in. Om det inte finns någon artikel med <sub>bn</sub> av det namnet, visas alla artiklar en fadder!  $\begin{array}{l} \mathcal{S}_{\mathcal{A}} \mathcal{G}_{\mathcal{A} \mathcal{A} \mathcal{B}} \end{array}$ där orden förekommer. ttra <sup>3ötiska</sup> Geografi Afrika Antarktis Asien<br>Oceanien Sydamerika Europa Nordamerika<br>Naturgeografi Biosa Kulturgeografi La Han bidrog Naturgeografi Sydamerika Kulturgeografi Länder (1999)<br>Alturgeografi Biogeografi Fysisk geografi<br>Histori , påverkade 'jag-duinträdde i **Historia** Arkeologi Datum Ekonomisk historia<br>Proker - Historia efter världsdel - Kistoria - Historiska<br>Militärhistoria - Politiska - Kulturhistoria 'n epoker Historia efter världsadel Kulturhistoria<br>Militärhistoria efter världsdel Kulturhistoria<br>Artal – Politisk historia Religional ämnet i Militärhistoria efter världsdel Kulturhistoria<br>Artal Politisk historia Religionen nineringar

### **Pröva själv!** Klicka på **Senaste ändringarna** och studera sidan. Lägg märke att alla redigeringar är tidsstämplade och visar den användare eller den IP-adress som gjorde redigeringen. Ser du hur några användare förklarar sina redigeringar?

Saras vän, Joakim, började nyss redigera och upptäcker att han behöver ta reda på hur Wikipedias riktlinjer ser ut, hur de andra användarna tänker och var man får mer hjälp. Var kan han hitta sådan information?

Välj rätt svar.

senaste ändringarna

hjälp

sök

## **Hur du kan bidra**

Det finns flera sätt för dig att hjälpa till:

**Städaren** korrekturläser och gör mindre ändringar, föreslår förbättringar av artiklar genom att lämna meddelanden till författarna på artiklarnas diskussionssidor.

**Språkvårdaren förbättrar artiklarnas språk och grammatik.**

**Kontrollanten** övervakar redigeringar och håller reda på om artiklar innehåller vinklade åsikter. En kontrollant håller också utkik efter ändringar av personer med en politisk/ideologisk agenda eller en apart synvinkel, och ser till att kvaliteten på informationen är acceptabel.

**Medlaren** mäklar i diskussioner om kontroversiella ämnen, hjälper till att lösa dispyter och ger råd om hur man beter sig på ett bra sätt på Wikipedia.

**Formateraren** strukturerar ("wikifierar") artiklar med hjälp av särskild wikikod, så att de blir lättare att läsa.

 $\mathcal{O}$ 

Jag rättade just en uppgift om Kairos historia, och tänk dig! Mina redigeringar syns direkt när jag sparade sidan. Vad häftigt! **Illustratören** laddar upp bilder, fotografier, kartor och videoklipp som är relevanta för artiklarna.

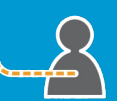

**Författaren lägger till information i artiklar och skriver nya artiklar och hänvisar då till trovärdiga källor som böcker, webbplatser, tidskrifter och tidningar.**

## **Min användarsida och min användardiskussion**

Tusentals personer redigerar Wikipedia varje dag. Några redigeringar har inte stöd i källor eller baseras på en oacceptabel agenda, vilket är skälet till att några wikipedianer kontrollerar nästan alla redigeringar med Senaste ändringar (i menyn till vänster). Det verktyget visar en lista över alla redigeringar som gjorts på den aktuella språkversionen av Wikipedia. Eftersom en del wikipedianer kontrollerar otroligt många redigeringar, så raderar de ibland redigeringar som är korrekta men dåligt skrivna. För att förhindra att det händer dig, är det viktigt att du både skriver in information som är korrekt och att du hänvisar till en pålitlig källa som säger samma sak.

> Vad hände? Den redigering jag gjorde nyss försvann. Tog någon bort det jag skrev? Varför då?

#### **Testa dig själv!**

Om Sara laddar upp egna bilder till Wikipedia, är hon då en:

Illustratör

**Författare** 

Medlare

**Formaterare** 

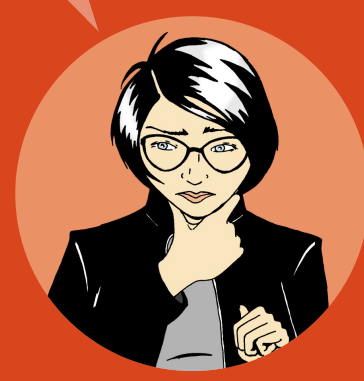

På din användarsida kan du skriva om dig själv, dina specialkunskaper och om du är intresserad av några särskilda artiklar. Det är också här du kan vara tydlig med vilka organisationer eller företag du är knuten till eller om du är vinklad åt något särskilt håll. Det kan till exempel vara svårt för dig att vara neutral om du redigerar en artikel om din arbetsplats. Dock kan du använda dina detaljkunskaper om din arbetsplats för att lista trovärdiga källor till information. På det sättet kan du hänvisa andra användare till din användarsida ifall du skulle upptäcka att information om företaget är inaktuell eller felaktig. De andra personerna kan då bedöma dina källor och använda dem för att uppdatera wikipediaartikeln.

Det finns en diskussionssida kopplad till varje artikelsida. En sådan finns också kopplad till din användarsida. Den är en plats för en användare att lämna meddelanden till en annan användare. Många wikipedianer lämnar välkomstmeddelanden till nya användare. Andra kanske använder dessa ställen för att lära känna varje dig så att de bättre förstår dina redigeringar.

Också varje vanlig artikelsida har en diskussionssida. Den sidan används av wikipedianer för att planera samarbete om förbättrat innehållet och för att lösa konflikter. Om någon undrar varför du gjorde en redigering, eller skulle vilja rekommendera en annan artikel, kommer de använda artikelns diskussionssida. Artikelns diskussionssida är också en bra plats att fråga om hjälp med artikeln.

### **Pröva själv!** Klicka på ditt användarnamn och därefter Redigera, för att redigera din användarsida.

Utforska dina möjligheter i verktygsfältet…

(**fetstil**), (**kursiv stil**), och (**länk till annan artikel**).

Klicka **Avancerad** för att få fler verktyg.

Oj, någon lämnade nyss ett meddelade på min användardiskussion. Meddelandet förklarar att redigeringen återställdes för att jag inte hade angett någon källa. Eftersom informationen jag lade in finns på regeringens webbplats lägger jag in informationen igen, och den här gången inkluderar jag källan i källförteckningen i slutet av artikeln. Det borde fungera..

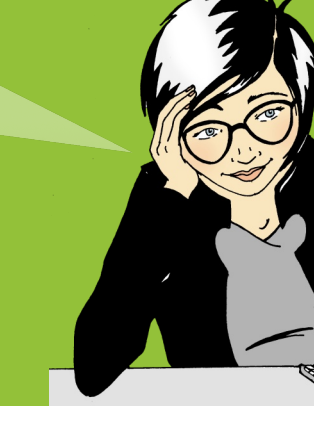

### **Hur artiklar växer och förbättras**

Målet med Wikipedias artiklar är att de ska vara detaljerade och välskrivna, men ingen förväntas skriva en heltäckande artikel i en enda sittning. Oftast är artiklarna korta i början och växer sedan till sig genom att många personer samarbetar, för det mesta enligt följande mönster:

De flesta framgångsrika artiklarna börjar som korta artiklar, så att de består av en sammanfattning (en överblick över ämnet), en förklaring till varför ämnet är betydelsefullt ("den första som", "den största i sitt slag", "huvudstaden i", etc) och en källa utanför Wikipedia som bekräftar att föremålet för artikeln faktiskt finns och att det är betydelsefullt (en pålitlig bok eller webbplats, till exempel). Den här sortens artikel kallas för "stubbe" Om någon av de tre sakerna saknas kan gemenskapen utgå ifrån att ämnet inte är relevant och radera artikeln.

När andra lägger till text och bilder, mognar artikeln från att vara en sammanfattning till att bli en mer detaljerad artikel som fångar in olika aspekter, såsom historik (t ex "År 1923 påbörjades..."), eller ett globalt perspektiv ("Det introducerades i Asien..." exempelvis). Många aktiva wikipedianer uppmuntrar så småningom andra att **granska de artiklar som de arbetar på**. Granskningen inbegriper att wikipedianer med andra kunskaper och erfarenheter skärskådar artikeln utifrån olika perspektiv, ger kommentarer, ställer frågor och föreslår förbättringar. Baserat på en sådan återkoppling, planerar författarna det fortsatta arbetet på artikelns **diskussionssida**.

Slutligen blir artikeln så välskriven, källbelagd och fullödig, att bara experter kan bidra med särskilt mycket till den. De här artiklarna kan utses till '**bra artiklar**'. Ett fåtal artiklar kan utses av gemenskapen till att vara av högsta kvalitet. De blir då '**utmärkta artiklar**'. Utmärkta artiklar visas upp på Wikipedias huvudsida. Det kräver tid och ansträngning att skriva artiklar på den här nivån. Att samarbeta för att skapa utmärkta artiklar är mycket tillfredsställande och förhöjer dessutom ditt anseende inom Wikipedia-gemenskapen. Precis som alla andra artiklar, blir utmärkta artiklar också redigerade.

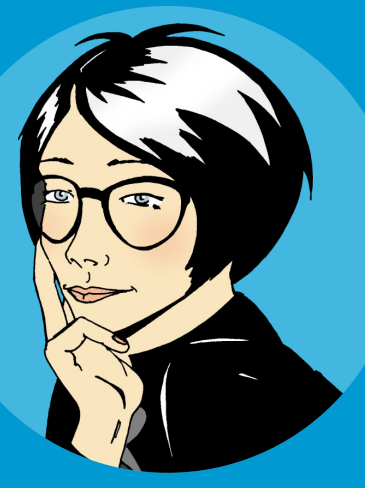

Det skulle vara roligt att vara med om attt skriva en artikel till huvudsidan och få tiotusentals läsare.

### **Testa dig själv!**

Vad innebär Wikipedias granskningsprocess?

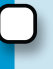

Att wikipedianer granskar artikelns kvalitet.

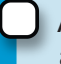

Att en expert granskar artikelns kvalitet.

Att Wikimedia Foundation granskar artikelns kvalitet.

## **Hur Wikipedias bästa artiklar är uppbyggda**

En wikipediaartikel av hög kvalitet bygger på en väldefinierad struktur, ett innehålls om passar i ett uppslagsverk och en aktiv användarbas:

**En tydlig struktur** förenklar för läsaren att hitta information och hjälper bidragsgivarna att se vad som saknas. Ett sätt att lära sig om struktur är att studera Wikipedias "utmärkta artiklar". Du hittar dessa artiklar genom att gå till Wikipedias huvudsida. I nederkanten, på rutan Utmärkt artikel, klicka på **Fler utmärkta artiklar**, rulla ned och välj ett ämne.

Många av Wikipedias bästa artiklar har följande struktur:

**En ingress**, som sammanfattar det viktigaste i artikeln. Obserera att ingressen inte har någon egen rubrik.

**En brödtext**, med rubriker och underrubriker. En artikel om en ort, kan till exempel innehålla rubriker som geografi, historia, administrativ indelning, befolkning, kommunikationer, kultur, näringsliv etc.

**Olika bilagor** följer efter brödtexten. Det kan röra sig om bibliografier, filmografier, fotogallerier, kanske hänvisningar till andra wikipediaartiklar, allmänna källhänvisningar och specifika fotnoter samt hänvisningar till externa webbplatser.

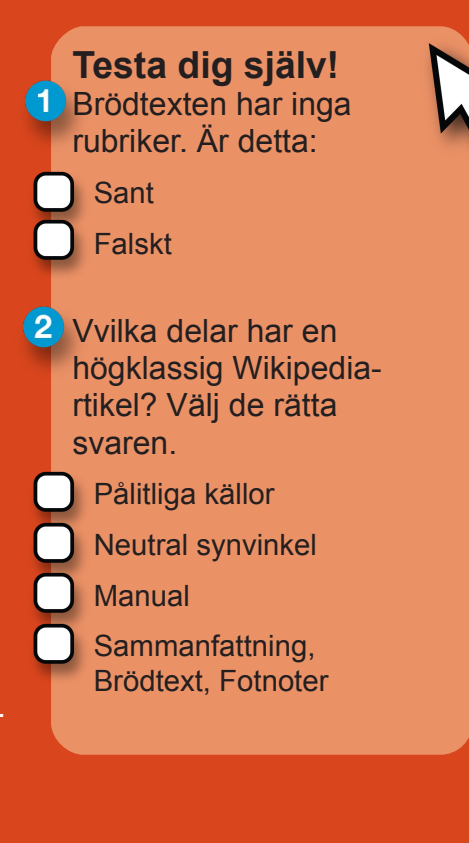

**Ett genomarbetat innehåll:** Många wikipedianer anser att innehållet är den viktigaste aspekten på en artikel. För att försäkra sig om en hög kvalitet, har Wikipediagemenskapen skapat de här fyra riktlinerna:

**Källor ska anges:** Alla som skriver uppmanas att ange var man kan hitta informationen. så att uppgifter ska kunna verifieras i en pålitlig källa.

**Beskrivning ska göras ur en neutral synvinkel:** Artiklar måste vara balanserade, opartiska, och presentera de viktigaste uppfattningarna om skiljaktiga uppfattningar råder. Ibland kan redigeringar spåras till en skola eller ett företag, där användarna ibland gör redigeringar med en vinklad agenda..

**Ingen reklam får förekomma:** Marknadsföringsmaterial, instruktionstexter eller införförsäljningsargument hör inte hemma i Wikipedia.

**Ingen egen forskning får refereras till:** Det anses felaktigt att presentera sina egna rön inom ett område (i Wikipedia kallas detta "egen forskning") och likaså dina personliga åsikter om någon eller något.

**Bearbetning av wikipediagemenskapen:** Alla bidrag till Wikipedia licensieras fritt till allmänheten. Det betyder att ingen äger någon artikel. Alla bidrag kan bli, och blir också, rejält bearbetade av många andra användare. Med andra ord deltar alla i beslutsprocessen. Gemenskapen använder diskussionssidor för att komma överens om strukturen i artiklar. När det är svårt att nå konsensus, kolla in möjligheterna som presenteras på **Hjälp > Beteende på Wikipedia**. Några författare och användare har åratals erfarenhet på Wikipedia, och deras inblick kan vara en värdefull resurs för att lösa konflikter.

> Jag kan inte hitta en artikel om det här ämnet. Ska jag då vänta på att någon annan lägger upp en ny artikel?

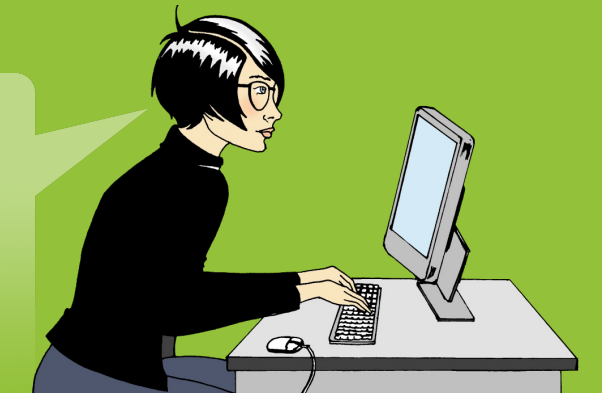

## **Att skriva nya artiklar**

Det finns många ämnen som fortfarande saknar en wikipediaartikel. Om du tycker att ett ämne saknas, sök först efter namnvariationer, såsom alternativa stavningar. Undersök också om ämnet redan behandlas i artiklar om liknande ämnen. En viss sjö kan exempelvis omnämnas i artikeln om landet som sjön ligger i. Om ämnet inte finns beskrivet någonstans i uppslagsverket, kan förklaringen vara att ämnet av andra anses för obetydligt för Wikipedia, såsom ett amatörband eller en ganska litet känd bloggare. Om du efter övervägande anser ämnet vara värt en wikimediaartikel, skriv den då också gärna själv!

Din nya artikel får en bra start om du tar med dessa tre viktiga beståndsdelar:

**1.** en sammanfattning

artikeln.

- **2.** argument som pekar på att artikeln är väsentlig
- **3.** minst en hänvisning till en pålitlig och relevant källa

Min alla första wikipediaartikel finns på nätet! Det ska bli spännande att se hur alla samarbetar för att utöka

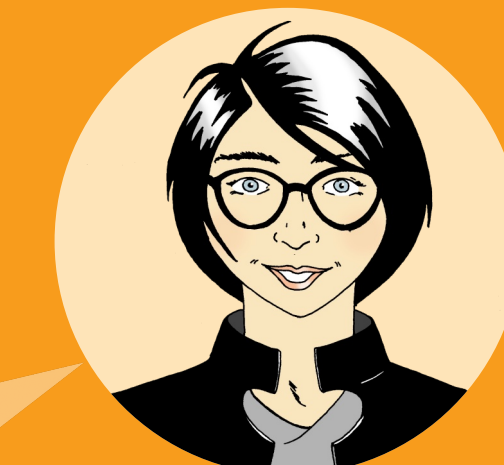

När du påbörjar din artikel, behöver du en arbetsyta. Skapa din egen arbetsyta eller "sandlåda" där du kan redigera artikeln tills den har de tre elementen.

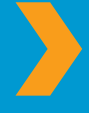

För att skapa en sandlåda: Gå till din användarsida > Klicka Redigera > Skriv [[Användare:<Ditt användarnamn>/Sandlåda]] > Klicka Spara > Klicka länken som du nyligen skapade. Du är nu i din sandlåda!

Nu kan du använda din nya sandlåda för att skriva din artikel. Redigera artikeln tills den innehåller de tre väsentliga beståndsdelarna. Glöm inte att klicka Spara när du har redigerat klart. När du är färdig, hitta en annan wikipedian som kan tänkas vara intresserad av ämnet. Ett sätt att hitta sådana är att titta på Visa historik-fliken på en artikel om ett liknande ämne och se vilka som har bidragit. Lämna ett meddelande på den användarens diskussionssida och fråga om han eller hon kan granska din artikel. Efter granskningen kan du kopiera innehållet i din sandlåda, söka på artikelnamnet, klicka på den röda länken för att starta den nya artikeln och klistra in innehållet samt slutligen spara artikeln. Nu när du har skapat artikeln, sluta inte med detta. Länka också till din artikel från andra artiklar, i vilka ditt ämne nämns.

### **Testa dig själv!**

Vilka är de tre viktiga beståndsdelar, som du bör inkluderas i din nya artikel?

En förklaring, dess betydelse och en källa

En förklaring, en bild, och en länk till en annan artikel

Ett namn, dess betydelse, och en källa

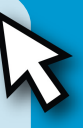

## **En ytterligare wikipedian**

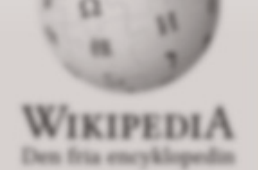

#### **Hunusbalda**

Skriv an my artikel Deltagarportalen Butinunnan Senaste Andringama Stumpartikel **Ladda upp filer Stid Wikipedia Kontakta Wikipedia Human** 

▼ Skriv ut/exportera Skapa en bok Hämta som PDF Utskriftsvänlig version

**I** Verktygsläda

\* Pá andra projekt to Bider & media **Crobok E** Nyheler **B** Originativerk **T. Bircker Cost di Kurser BARNHOUNG** \* Pá andra sprák البريبة Беларуская

> Беларуская *Charles Architecture*

#### Portal Diskussion

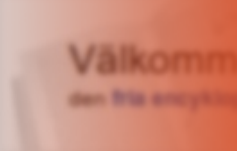

reduktion 1968(p.190)

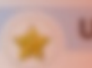

**Erik Gustaf Geller** Värmland, död 23 x författare, poet, filo de största estetiken romantiken, Han bi nationalismens får

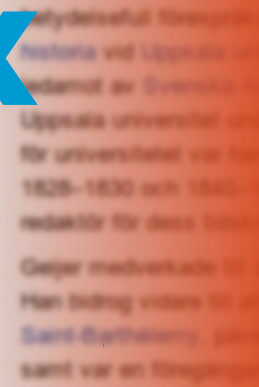

Innan jag reser till Thailand nästa månad, ska jag använda Wikipedias **Bokskapare**. Jag kommer att samla de artiklar som jag behöver för att skriva ut min personliga Thailandsreseguide. Wikipedia verkar ha många fler verktyg än jag först anade.

var Geijer som mi

brytningar som sk

ay Iberalism, Herr

veterskap, b List

Oj vad tiden går snabbt! Jag klickade nyss på **Mina bidrag** längst upp på sidan och upptäckte då att jag har gjort över 100 redigeringar. Jag har så kul när jag samarbetar med andra wikipedianer i att skriva artiklar och att sprida fri kunskap!

**Nu när du har läst Välkommen till Wikipedia, så:**

- **»** förstår du hur Wikipedia fungerar
- **»** kan du öppna ett användarkonto
- **»** vet du hur en wikipediasida är uppbyggd
- **»** kan du bidra till Wikipedia
- **»** vet du hur du samverkar med andra användare på din diskussionssida
- **»** känner du till hur en wikipediaartikel växer och förbättras
- **»** vet du vad som kännetecknar Wikipedias "bra artiklar" och "utmärkta artiklar"
- **»** kan du själv skriva nya artiklar

Denna broschyr är hämtad från organisationen Wikimedias Bokhylla. För att ladda ner denna text i elektronisk form och också annat material från bokhyllan, besök: **http://bookshelf.wikimedia.org**

Där finns också källfiler, som kan du kan översätta och anpassa för att sedan använda för olika ändamål.

## **Lösningar till Testa dig själv!**

### **Hur Wikipedia fungerar**

Vem kan redigera befintliga wikipediaartiklar?

Vem som helst som har internettillgång

### **Hur en wikipediasida är uppbyggd**

Saras kompis Johan har just börjat redigera och upptäckt att han behöver veta mer om regler och hur man bäst beter sig på Wikipedia. Var kan han få hjälp att få reda på det?

*M* Hjälp

### **Hur du kan bidra**

Sara gillar att ta foton på platser hon besöker. När hon laddar upp sina bilder till Wikipedia, blir hon en:

**M** Illustratör

### **Hur artiklar växer och förbättras**

Vad innebär Wikipedias granskningsprocess?

**Z** En grupp wikipedianer granskar artikelns kvalitet.

### **Hur Wikipedias bästa artiklar är uppbygda**

1. Brödtexten har inga rubriker.

**M** Falskt

2. Vilka delar har en högklassig Wikipediartikel?

**P**ålitliga källor

*M* Neutral synvinkel

Sammanfattning, Brödtext, Fotnoter

### **Att skriva nya artiklar**

Vilka är de tre elementen du bör inkludera i din nya artikel?

**Z** En förklaring, dess betydelse och en källa

Är du en av de 12 miljoner människor som använder Wikipedia varje dag?

Folk från hela världen använder Wikipedia för att underlätta skolarbetet, göra affärsplaner, egen research, och planera resor. De använder det för att kläcka nya idéer och förstå koncept. De använder det för att utforska fjärran platser, historiska kulturer, konst, samhällsledare och samtida händelser.

**Välkommen till Wikipedia** är en guide för alla som vill ta nästa steg och hjälpa till att samla ihop och sprida summan av allt mänskligt vetande.

Följ Sara när hon gör sina första redigeringar på Wikipedia! Du kommer då att lära dig nyckelbegrepp, grundprinciper och verktyg för att bidra till Wikipedia.

**Wikimedia Foundation** 149 New Montgomery Street, 3rd Floor San Francisco, CA 94105 USA

**Wikimedia Sverige** Box 500 SE-101 29 Stockholm

Wikimedia Foundation är en ideell stiftelse som ansvarar för driften av Wikipedias webbplats och av andra webbplatser med fria licenser. I Sverige finns den ideella stödföreningen Wikimedia Sverige.

**Ge ditt bidrag. donera.wikimedia.se ∙ Bankgiro 7596067**

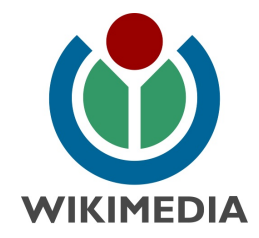